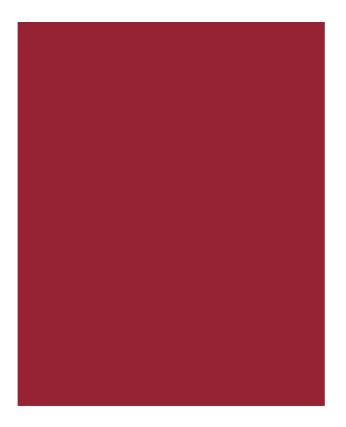

# AIM+<sup>®</sup> 7.5

Release Notes October 21, 2018

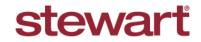

Real partners. Real possibilities.™

# **Table of Contents**

| AIM+ 7.5 Release Notes                                    | 1  |
|-----------------------------------------------------------|----|
| Quick Order Entry                                         | 2  |
| Using the Copy Data Section                               | 2  |
| Displaying Element Placeholder Data                       | 3  |
| Using the File Information Section                        | 4  |
| Additional Improvements to the Quick Data Entry Screen    | 4  |
| Deleting Text from the Quick Data Entry Screen            | 5  |
| Closing                                                   | 6  |
| Funds for Borrower Field Modified Per TRID Requirements   | 6  |
| Updating Calculated Estimated Property Costs over Year 1  | 7  |
| Displaying the Estimated Property Costs over Year 1 Value |    |
| Documents                                                 | 9  |
| Drag and Drop Files into AIM+ Document Placeholders       | 9  |
| Integrations                                              | 11 |
| Lender Connect                                            | 11 |
| Entering a Valid Disbursement Date                        | 11 |
| Disbursement Worksheet                                    | 12 |
| Printing Multiple Checks                                  | 12 |
| Unlocked Earnest Lines                                    | 12 |
| Defects                                                   | 14 |
| Additional Information                                    | 15 |
| Accessing AIM+                                            | 15 |
| Training                                                  | 15 |
| Technical Support                                         | 15 |

# AIM+ 7.5 Release Notes

AIM+ 7.5 includes additional functionality, enhancements, and defect corrections. This document provides users with a brief explanation of what was fixed, and an introduction to new features and functionality implemented with this release.

Deployment Date: October 21, 2018

# **Quick Order Entry**

To make the order entry process even faster and more efficient, several enhancements have been made to the Quick Data Entry (QDE) screen in AIM+.

# **Using the Copy Data Section**

The new **Copy Data** section includes a **Source File Number** drop-down to select base files. If a file that is not a base file is needed, that file number can be typed in.

Select the check boxes in the Copy Data section to pull that data for those fields into the Quick Data Entry screen:

- File Information
- Sellers
- Buyer/Borrowers
- Lenders
- Settlement Agent
- Underwriter
- Other Parties
- Property Address
- Legal Description
- Element Placeholder Data

Use the new **Source File Number** drop-down to select the **File Number** and **Transaction Type** for the order. You can also use this field to manually type in a file number.

As you type the file number, the field may auto-populate only if that file number is a base file. The files that display in the **Source File Number** drop-down are base files.

| 🚯 Quick Data Entry                                              |                                   |                                             |                                              |           |
|-----------------------------------------------------------------|-----------------------------------|---------------------------------------------|----------------------------------------------|-----------|
| File Data Entry : Quick Data Ent<br>Quick Data Entry            | ry                                |                                             |                                              |           |
| Quick Data Entry                                                |                                   |                                             |                                              |           |
| CopyData<br>Source File Number                                  |                                   |                                             |                                              | <u>*</u>  |
| ☐ File Information<br>☐ Settlement Agent<br>☐ Legal Description | Sellers Underwriter Element Place | Buyer/Borrowers C Other Parties holder Data | Lenders     Property Address     Set Default | Load Data |

The **Settlement Agent** and **Underwriter** check boxes are selected by default. If you have the **Order Setup** permission you will see a **Set Default** button. Select the checkboxes you want and click the button to reset the defaults.

After selecting the desired check boxes, click the **Load Data** button to quickly pull source information into the QDE screen.

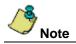

Some fields do not load (populate) with data from source files upon clicking the Load Data button: **File Number**, **Sales Price**, **Closing Date**, and **Order Type**.

If you do not select the **File Information** check box, no file information populates in the File Information section of the QDE screen.

# **Displaying Element Placeholder Data**

If the **Element Placeholder Data** check box is selected on the *Quick Data Entry* screen, that data displays on the various placeholders where they are used in *Documents*.

| ALTA Loan Policy (6/17/06)                                                                                                    |
|----------------------------------------------------------------------------------------------------|
| LOAN POLICY OF TITLE INSURANCE<br>ISSUED BY<br>Stewart<br>title guaranty company                                                                                                    |
| Any notice of claim and any other notice or statement in writing required to be given the Company under this Policy must be<br>given to the Company at the address shown in Section 17 of the Conditions.                                                                                                    |
| COVERED RISKS                                                                                                    |
| SUBJECT TO THE EXCLUSIONS FROM COVERAGE, THE EXCEPTIONS FROM COVERAGE CONTAINED IN SCHEDULE B,<br>AND THE CONDITIONS, STEWART TITLE GUARANTY COMPANY, a Texas corporation, (the "Company") insures as of Date of<br>Policy and, to the extent stated in Covered Risks 11, 13, and 14, after Date of Policy, against loss or damage, not exceeding the<br>Amount of Insurance, sustained or insured by the Insured by reason of |
| Test Data for testing of Element Placeholder data<br>This is the second placeholder information                                                                                                    |
| Test Data for testing of Element Placeholder data                                                                                                    |
|                                                                                                    |
| 1. Title being vested other than as stated in Schedule A.                                                                                                    |
| Any defect in or lien or encumbrance on the Title. This Covered Risk includes but is not limited to insurance against loss from     (a) A defect in the Title caused by                                                                                                    |
| A detect in the fibe caused by     (i) forgery, fraud, undue influence, duress, incompetency, incapacity, or impersonation;                                                                                                    |
| (ii) failure of any person or Entity to have authorized a transfer or conveyance,                                                                                                    |
| (iii) a document affecting Title not properly created, executed, witnessed, sealed, acknowledged, notarized, or delivered;                                                                                                    |

If you do not select the **Element Placeholder Data** check box, no element placeholder data displays on the placeholders in *Documents*.

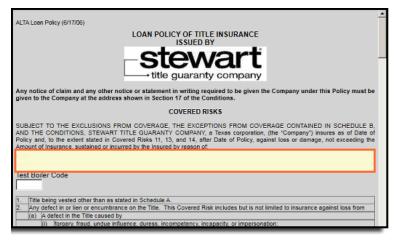

# **Using the File Information Section**

A new section, **File Information**, has been added to the *Quick Data Entry* (QDE) screen. This section contains existing fields on the QDE screen. Additional drop-downs that have been added this release include: **File Tracking Location**, **Escrow Officer, Business Development Officer**, and **Underwriter**.

You can change the file location by selecting from the File Tracking Location drop-down.

| Settlement Agent         | Inderwriter I Other Parties | Property Address      |
|--------------------------|-----------------------------|-----------------------|
| Legal Description        | lement Placeholder Data     | Set Default Load Data |
|                          |                             |                       |
| File Information         |                             |                       |
| File Tracking Location * |                             |                       |
| Main Office/             |                             |                       |
| File Number *            | Branch *                    |                       |
|                          |                             | •                     |
|                          |                             |                       |
| Sales Price              | Escrow Unit                 |                       |
| \$0.00                   |                             | •                     |
| Closing Date             | Title Unit                  |                       |
|                          |                             | <b>_</b>              |
| Order Type *             | Transaction Type *          |                       |
|                          |                             |                       |
| Escrow Officer           | Business Development C      |                       |
|                          |                             | <b>_</b>              |
| Underwriter              |                             |                       |
|                          | <b>_</b>                    |                       |
| X                        |                             |                       |
|                          |                             |                       |

When Branch information is selected from the **Branch** drop-down, information relating to branch displays in the Property Address section, such as **Country**, **State/Province**, and **County**.

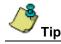

When you click Quick Data Entry icon, the File Tracking Location field displays the file's location.

### Additional Improvements to the Quick Data Entry Screen

Additional enhancements have been added to the Quick Data Entry screen.

• A new party section, Settlement Agent, has also been added to the QDE screen.

| Settlemen  | Agent             |             |                   |            |
|------------|-------------------|-------------|-------------------|------------|
|            | Prefix First Name | Middle Name | Last Name         | Suffix     |
| Business   |                   |             |                   |            |
| <i>#</i> 9 | Address           | City        | State/Province Po | ostal Code |
| 848        |                   |             | ▼                 |            |
| $\times$   | Phone Number      |             |                   |            |
|            |                   |             |                   |            |
|            | ,                 |             |                   |            |

Cross buttons have been added to each individual section of the QDE screen, to clear data entered within those
individual sections. You can also select the Clear All button at the bottom of the screen to clear all text from QDE
screen.

| Quick Data Entry         Copy Data         Source File Number         File Information         Settlement Agent         Underwriter         Other Parties         File Information         File Information         File Information         File Information         File Information         File Information         File Information         File Number         Branch <sup>+</sup> File Number         Branch <sup>+</sup> File Number         Branch <sup>+</sup> File Number         Branch <sup>+</sup> File Number         Branch <sup>+</sup> File Number         Branch <sup>+</sup> File Number         Branch <sup>+</sup> File Number         Branch <sup>+</sup> File Number         Branch <sup>+</sup> File Number         Branch <sup>+</sup> File Number         Branch <sup>+</sup> File Number         Branch <sup>+</sup> Source         Source         Order Type <sup>+</sup> Transaction Type <sup>+</sup> Vorderwriter         Von                                                                                                    | Quick Data Entry<br>le Data Entry : Quick Data Entry<br>Quick Data Entry |                           |                  |
|----------------------------------------------------------------------------------------------------|--------------------------------------------------------------------------|---------------------------|------------------|
| Source File Number         File Information         Settlement Agent         Underwriter         Other Parties         File Information         File Information         Closing Date         Transaction Type*         Conder Type*         Windle Name         Underwriter <t< th=""><th>Quick Data Entry</th><th></th><th></th></t<>                                                                                                    | Quick Data Entry                                                         |                           |                  |
| Settlement Agent       Underwriter       Other Parties       Property Address         Legal Description       Element Placeholder Data       Set Default       Load Data         File Information       Main Office/       Image: Construct of Data       Image: Construct of Data         File Number       Branch*       Image: Construct of Data       Image: Construct of Data       Image: Construct of Data         File Number       Branch*       Image: Construct of Data       Image: Construct of Data       Image: Construct of Data         File Number       Branch*       Image: Construct of Data       Image: Construct of Data       Image: Construct of Data         Solies Price       Escrow Unit       Image: Construct of Data       Image: Construct of Data       Image: Construct of Data         Closing Date       Trife Unit       Image: Construct of Data       Image: Construct of Data       Image: Construct of Data         Closing Date       Trife Unit       Image: Construct of Data       Image: Construct of Construct of Construct o |                                                                          | ¥                         |                  |
| File Tracking Location       Man Office /       File Number       Branch*       File No. will be created if "blank"       Sales Proce       Escrow Unit       Closing Date       Transaction Type *       Order Type *       Transaction Type *       Secrow Officer       Business Development Officer       Underwriter       Underwriter                                                                                                    | Settlement Agent                                                         | Underwriter Other Parties | Property Address |
| File No. will be created if 'blank''       Sales Price       Escrow Unit       Closing Date       Transaction Type '       Order Type '       Transaction Type '       Escrow Officer       Business Development Officer       Underwriter       Sellers                                                                                                    | File Tracking Location                                                   |                           | Y                |
| Closing Date Title Unit<br>Order Type Transaction Type *<br>Transaction Type *<br>Escrow Officer Business Development Officer<br>Underwriter<br>Sellers<br>Prefix First Name Middle Name Last Name Suffix                                                                                                    | File No. will be created if "blank"                                      |                           |                  |
| Sellers Prefix First Name Middle Name Last Name Suffix                                                                                                    | Closing Date                                                             | Title Unit                |                  |
| Underwriter Underwriter Sellers Prefix First Name Middle Name Last Name Suffix                                                                                                    |                                                                          |                           |                  |
| Prefix First Name Middle Name Last Name Suffix                                                                                                    |                                                                          |                           |                  |
| Business                                                                                                    |                                                                          | t Name Middle Name        | Last Name Suffix |
| Address City State/Province Postal Code                                                                                                    |                                                                          |                           |                  |

 In the Buyer/Borrowers section, only the first two Buyer/Borrowers on the file display on the QDE screen. Click the Business check box in any of the party sections to change the Name fields (i.e. First Name, Last Name, etc.) to Business.

| Γ | Sellers       |              |      |                |             |  |
|---|---------------|--------------|------|----------------|-------------|--|
|   |               | Business     |      |                |             |  |
|   | 🔽 Business    |              |      |                |             |  |
|   | <i>4</i> 4    | Address      | City | State/Province | Postal Code |  |
|   | 8 <b>**</b> 0 |              |      | •              |             |  |
|   | $\times$      | Phone Number |      |                |             |  |
|   |               |              |      |                |             |  |

- You can now select roles for and enter up to 6 parties.
- In the existing *Property Address* section, the Street No. field has renamed to Street No. From.
- In the existing *Legal Description* section, the Lot field has been renamed to Lot From.
- The OK button on the bottom of the QDE screen has been renamed to Create Order.

#### Deleting Text from the Quick Data Entry Screen

Cross buttons have been added to each individual section of the Quick Data Entry (QDE) screen, to clear data entered within those individual sections.

You can also select the Clear All button at the bottom of the screen to clear all text from QDE screen.

|            |                   | •           |                  |            |
|------------|-------------------|-------------|------------------|------------|
|            | Prefix First Name | Middle Name | Last Name        | Suffix     |
| Business   |                   |             |                  |            |
| <i>4</i> 4 | Address           | City        | State/Province P | ostal Code |
| ×          | Phone Number      |             |                  |            |
|            |                   |             |                  |            |
|            |                   |             |                  | 1          |

# Closing

### Funds for Borrower Field Modified Per TRID Requirements

To meet compliance with TILA-RESPA Integrated Disclosure (TRID), the **Funds for Borrower** section under *Calculating Cash to Close* table will display **\$0** (not \$0.00) when zero amount is determined for the Loan Estimate, and Final Funds for Borrower Amounts while printing Closing Disclosure on CD form.

The Funds for Borrower amount displays on Page 3 of the printed Closing Disclosure.

|                                                        | Loan Estimate | Final        | Did this change?                                                       |
|--------------------------------------------------------|---------------|--------------|------------------------------------------------------------------------|
| Total Closing Costs (J)                                | \$8,054.00    | \$8,400.66   | <ul> <li>See Total Loan Costs (D) and Total Other Costs (I)</li> </ul> |
| Closing Costs Paid Before Closing                      | \$0.00        | -\$779.80    | YES • You paid these Closing Costs before closing                      |
| Closing Costs Financed<br>(Paid from your Loan Amount) | \$0.00        | \$0.00       | NO                                                                     |
| Down Payment/Funds from Borrower                       | \$18,000.00   | \$30,000.00  | NO                                                                     |
| Deposit                                                | -\$10,000,00  | -\$10,000.00 | NO                                                                     |
| Funds for Borrower                                     | \$0           | \$0          | NO                                                                     |
| Seller Credits                                         | \$0.00        | -\$2,500.00  | YES     See Seller Credits in Section L                                |
| Adjustments and Other Credits                          | \$0.00        | -\$686.36    | YES - See details in Sections K and L                                  |
| Cash to Close                                          | \$16,054,00   | \$24,434,50  |                                                                        |

On Closing Disclosure Details screen, Calculating Cash to Close tab there will be no change.

| Loan Disclosures                                             | Lo            | an Calculations / O |                  | Additional Information                                                      |
|--------------------------------------------------------------|---------------|---------------------|------------------|-----------------------------------------------------------------------------|
| Loan Terms                                                   |               | Projected Payme     | nts              | Calculating Cash to Close                                                   |
|                                                              | Loan Estimate | Final               | Did this change? |                                                                             |
| otal Closing Costs<br>(J)                                    | \$0.00        | \$0.00              | C Yes C No       |                                                                             |
| Closing Costs Paid<br>Before Closing                         | \$0.00        | \$0.00              | C Yes C No       |                                                                             |
| Closing Costs<br>Financed<br>(Paid from your<br>Loan Amount) | \$0.00        | \$0.00              | C Yes C No       |                                                                             |
| Down Payment /<br>Funds from<br>Borrower                     | \$0.00        | \$0.00              | C Yes C No       | ou increased this payment.<br>iee details in Sections: III K III L          |
| Deposit                                                      | \$0.00        | \$0.00              | C Yes C No       | his amount has<br>0 increased 10 decreased                                  |
| unds for Borrower                                            | \$0.00        | \$0.00              | C Yes C No       | our available funds from the loan amount have<br>increased increased        |
| Seller Credits                                               | \$0.00        | \$0.00              | C Yes C No       | he amount the seller will pay for loan costs has<br>0 increased 6 decreased |
| Adjustments and<br>Other Credits                             | \$0.00        | \$0.00              | C Yes C No       |                                                                             |
| Cash to Close                                                | \$0.00        | \$0.00              |                  |                                                                             |
|                                                              |               |                     |                  | Save & Exit Ca                                                              |

\$0 in the Funds for Borrower field only displays on the Closing Disclosure.

Note

## Updating Calculated Estimated Property Costs over Year 1

A new field, Estimated Property Costs over Year 1, has been added to the Projected Payments tab of the *Closing Disclosure* module.

| Loan Disclosures                                               |                      | Loan Calculations / O | ther Disclosures |           | Additional Infor  | mation |
|----------------------------------------------------------------|----------------------|-----------------------|------------------|-----------|-------------------|--------|
| Loan Terms                                                     |                      | Projected Paymer      | nts              | Calcu     | lating Cash to Cl | ose    |
| Payment Calculations ——<br>*********************************** |                      |                       |                  |           |                   |        |
| Principal & Interest -                                         | Years (Range)        | \$0.00<br>\$0.00      |                  |           |                   |        |
| Mortgage Insurance                                             | +                    | \$0.00                |                  |           |                   |        |
| Estimated Escrow                                               | +                    | \$0.00                |                  |           |                   |        |
| Amount can increase over time                                  |                      |                       |                  |           |                   |        |
| Estimated Total<br>Monthly Payment                             |                      | \$0.00                |                  |           |                   |        |
| Estimated Taxes, Insurance a                                   | Assessments          |                       |                  |           |                   |        |
| Amount can increase over<br>time. See page 4 for details       | This estimate includ | es                    | In escro         | w? Amount | \$0.00            |        |
| \$0.00                                                         | Homeowner's Inst     | urance                |                  | <u> </u>  | \$0.00            |        |
| Monthly                                                        | C Other              |                       | ,                |           |                   |        |
| \$0.00                                                         |                      |                       | ▼ NO             | Ŧ         | \$0.00            | Add    |
| Estimated Property Costs ov<br>Year 1                          | er                   |                       |                  |           | <u>^</u>          | Remove |

The **Estimated Property Costs over Year 1** field has also been added to **Loan Disclosure** tab. However, this field is disabled on the Loan Disclosure tab.

|                                                                                                    | Projected Payments                                                     | Calculating Cash to Close         |
|----------------------------------------------------------------------------------------------------|------------------------------------------------------------------------|-----------------------------------|
| Loan Disclosures                                                                                                    | Loan Calculations / Other Disclosures                                  | Additional Information            |
| te Payment                                                                                                    |                                                                        |                                   |
| If your payment is more than                                                                                                    | days late, your lender will charge a late fee of                       |                                   |
| C % of monthly principa                                                                                                    | al and interest amount.                                                |                                   |
| C \$0.00                                                                                                    |                                                                        |                                   |
|                                                                                                    |                                                                        |                                   |
| gative Amortization (Increase in Lo<br>Under your loan terms, you                                                                                                    | an Amount)                                                             |                                   |
|                                                                                                    | payments that do not pay all of the interest due that mont             | h                                 |
|                                                                                                    | t do not pay all of interest due that month.                           |                                   |
| O do not have negative amortization                                                                                                    |                                                                        |                                   |
|                                                                                                    |                                                                        |                                   |
|                                                                                                    |                                                                        |                                   |
|                                                                                                    |                                                                        |                                   |
| Your lender                                                                                                    | ee than the full account due (estim) account) and apply                | here to your lease                |
| Your lender<br>O may accept payments that are le                                                                                                    | iss than the full amount due (partial payment) and apply i             |                                   |
| Your lender<br>O may accept payments that are le<br>O may hold them in a separate acc                                                                                                    | ount until you pay the rest of the payment, and then app               |                                   |
| Your lender<br>C may accept payments that are le<br>C may hold them in a separate acc<br>C does not accept any partial paym                                                                                                    | ount until you pay the rest of the payment, and then app               |                                   |
| Your lender<br>C may accept payments that are le<br>C may hold them in a separate acc<br>C does not accept any partial payment<br>scurity Interest                                                                                                    | count until you pay the rest of the payment, and then appli-<br>nents. | y the full payments to your loan. |
| C may hold them in a separate acc<br>C does not accept any partial pays<br>curity Interest<br>You are granting a security interest                                                                                                    | count until you pay the rest of the payment, and then appli-<br>nents. |                                   |
| Your lender<br>May accept payments that are le<br>May hold them in a separate acc<br>does not accept any partial payment<br>scurity Interest<br>You are granting a security interest                                                                                                    | count until you pay the rest of the payment, and then appli-<br>nents. | y the full payments to your loan. |
| Your lender<br>C may accept payments that are le<br>C may hold them in a separate acc<br>C des not accept any partial payr<br>curity Interest<br>outry Interest<br>other description:<br>crow Account                                                                                                  | count until you pay the rest of the payment, and then appli-<br>nents. | y the full payments to your loan. |
| Your lender Oray accept payments that are le Oray accept payments that are le Oray hold them in a separate acc Oray hold them in a separate acc Oray hold them in a separate acc Oray hold them in a security interest You are granting a security interest other description: Corow Account Your Ioan | count until you pay the rest of the payment, and then applents.        | y the full payments to your loan. |
| Your lender Oray accept payments that are le Oray accept payments that are le Oray hold them in a separate acc Oray hold them in a separate acc Oray hold them in a separate acc Oray hold them in a security interest You are granting a security interest other description: Corow Account Your Ioan | ount until you pay the rest of the payment, and then applents.         | y the full payments to your loan. |
| Your lender Oray accept payments that are le Oray accept payments that are le Oray hold them in a separate acc Oray hold them in a separate acc Oray hold them in a separate acc Oray hold them in a security interest You are granting a security interest other description: Corow Account Your Ioan | ount until you pay the rest of the payment, and then applents.         | y the full payments to your loan. |
| Your lender C may accept payments that are le C may hold them in a separate acc O does not accept any partial paymently Interest You are granting a security interest other description: crow Account C will have an escrow account (als C will have an escrow account (als                            | ount until you pay the rest of the payment, and then applents.         | y the full payments to your loan. |

The watermark, **Lender sent amount**, displays under the **Estimated Property Costs over Year 1** field in the Projected Payments tab for any file that has been created against a RealEC transaction. The Estimated Property Costs over Year 1 field in this case becomes disabled.

| Estimated Taxes, Insurance 8                                    | & Assessments          |                   |                   |
|-----------------------------------------------------------------|------------------------|-------------------|-------------------|
| Amount can increase over time. See page 4 for details           | This estimate includes | In escrow? Amount |                   |
| ume. See page 4 for details                                     | Property Tax           | ¥.                | \$0.00            |
| \$0.00                                                          | Homeowner's Insurance  | × .               | \$0.00            |
| Monthly                                                         | Other                  |                   |                   |
| \$5,000.00                                                      |                        | V NO V            | \$0.00 Add        |
| Estimated Property Costs<br>over Year 1<br>(Lender sent amount) |                        |                   | Remove            |
|                                                                 |                        |                   | w                 |
|                                                                 |                        |                   | Save & Exit Cance |

### **Displaying the Estimated Property Costs over Year 1 Value**

The value in the Estimated Property Costs over Year 1 field displays in the Loan Disclosure Escrow Account section of the Closing Disclosure form, on Page 4.

If the radio button, **will have an escrow account**, is selected on the **Loan Disclosure** tab of the *Closing Disclosure Details* screen, the value displays in the **Estimated Property Costs over Year 1** row of the Closing Disclosure form in Escrow section, on **Page 4**.

| Escrow                                        |            |                                                                                                    |
|-----------------------------------------------|------------|----------------------------------------------------------------------------------------------------|
| Escrowed<br>Property Costs<br>over Year 1     | \$0.00     | Estimated total amount over year 1 for<br>your escrowed property costs:<br>Homeowner's Insurance                                    |
| Non-Escrowed<br>Property Costs<br>over Year 1 | \$7,200.00 | Estimated total amount over year 1 for<br>your non-escrowed property costs:<br>Property Taxes<br>You may have other property costs. |
| Initial Escrow<br>Payment                     | \$0.00     | A cushion for the escrow account you pay at closing. See Section G on page 2.                                                       |
| Monthly Escrow<br>Payment                     | \$0.00     | The amount included in your total monthly payment.                                                                                  |

If the radio button, **will not have an escrow account**, is selected on the **Loan Disclosure** tab of the *Closing Disclosure Details* screen, the value displays in the **Estimated Property Costs over Year 1** row of the Closing Disclosure form in the **No Escrow** section, on **Page 4**.

| No Escrow                                  |        |                                                                                                    |
|--------------------------------------------|--------|----------------------------------------------------------------------------------------------------|
| Estimated<br>Property Costs<br>over Year 1 |        | Estimated total amount over year 1. You<br>must pay these costs directly, possibly<br>in one or two large payments a year. |
| Escrow Waiver Fee                          | \$0.00 |                                                                                                    |

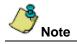

For files that are not created against RealEC transaction user can override calculated value in **Estimated Property Costs over Year 1** on Closing Disclosure Detail screen, Projected Payment tab. In this case manually provided value will be displayed on Closing Disclosure form page 4.

# Documents

### **Drag and Drop Files into AIM+ Document Placeholders**

Previously, you could add hyperlinks to documents into document placeholders by clicking the Link button at the top of the Document View screen in AIM+. You could also click the Insert drop-down from the main menu to insert a link to a document.

In AIM+ 7.5, you can now also drag and drop a file into an AIM+ document and drop it on a placeholder. Doing so creates a hyperlink to the dropped document. Use this feature to drag and drop one document at a time.

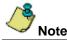

Drag and drop is not available for inserting multiple documents simultaneously.

#### Steps

1. Using Windows Explorer, select and open the document you want to add a hyperlink to. The document displays.

#### Note: If you want to drag a file from your local machine, it can be retrieved by navigating to the v: drive.

2. Drag and drop the document file from Windows Explorer into the document placeholder. The *Insert Hyperlink* popup displays.

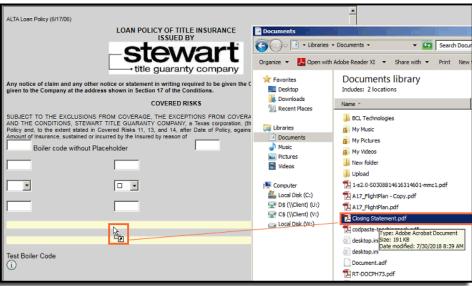

3. From the *Insert Hyperlink* pop-up, in the **Text to display** field, enter the text you would like to display. This text will contain the hyperlink to the document you drag and drop into the placeholder.

|                                               |                  |                                                                                                    | <u> </u>  |
|-----------------------------------------------|------------------|----------------------------------------------------------------------------------------------------|-----------|
| ALTA Loan Polic                               | :y (6/17/06)     |                                                                                                    |           |
|                                               |                  | LOAN POLICY OF TITLE INSURANCE<br>ISSUED BY                                                                                                    |           |
|                                               |                  | stewart                                                                                                    | _         |
| 1                                             | 🕚 Insert Hyper   |                                                                                                    | ×         |
| Any notice o                                  |                  |                                                                                                    | y must be |
| given to the t                                | Text to display: | Test                                                                                                    |           |
| SUBJECT TO                                    | Address:         | C:\Users\mufaisal\Documents\Closing Statement.pdf Browse                                                                                                    | EDULE B,  |
| AND THE CC<br>Policy and, to<br>Amount of Ins |                  | lease note that you are uploading this document to a publicly accessible website. DO NC<br>SONAL NONPUBLIC OR CONSUMER information. By uploading this document, you certi     |           |
| Bo                                            | that you are not | violating any copyright agreement(s) with your data provider(s) and are not uploading a<br>plic information. If you have any questions, please contact your supervisor. You a | ny        |
|                                               |                  | uploading any material that is nonpublic nature and by using this service you agree not<br>ments that do not meet this criteria.                                              | to        |
|                                               |                  |                                                                                                    |           |
| -                                             |                  |                                                                                                    |           |
|                                               |                  | Cancel                                                                                                    |           |
|                                               |                  |                                                                                                    | _         |
|                                               |                  |                                                                                                    |           |
|                                               |                  |                                                                                                    |           |

4. Click **Insert**. The text displays as a hyperlink. You (or other document reviewers) can click this hyperlink to view the document within the document placeholder.

|                                                                                                    | - |
|----------------------------------------------------------------------------------------------------|---|
| ALTA Losn Policy (6/17/06)                                                                                                    |   |
| LOAN POLICY OF TITLE INSURANCE<br>ISSUED BY                                                                                                    |   |
| stewart<br>title guaranty company                                                                                                    | - |
| Any notice of claim and any other notice or statement in writing required to be given the Company under this Policy must be<br>given to the Company at the address shown in Section 17 of the Conditions.                                                                                                    |   |
| COVERED RISKS                                                                                                    |   |
| SUBJECT TO THE EXCLUSIONS FROM COVERAGE, THE EXCEPTIONS FROM COVERAGE CONTAINED IN SCHEDULE B,<br>AND THE CONDITIONS, STEWART TITLE GUARANTY COMPANY, a Texas corporation, (the "Company") insures as of Date of<br>Policy and, to the extent stated in Covered Risks 11, 13, and 14, after Date of Policy, against loss or damage, not exceeding the<br>Amount of Insurance, sustained or incurred by the Insured by reason of<br>Boiler code without Placeholder | E |
|                                                                                                    |   |
|                                                                                                    |   |
| I                                                                                                    |   |
| Test                                                                                                    |   |
|                                                                                                    |   |
| Test Boiler Code                                                                                                    |   |
| ∕ <sup>®</sup> <sub>Note</sub>                                                                                                    |   |

If you attempt to drop a document into an area other than the placeholder, an error message displays.

# Integrations

### Lender Connect

### **Entering a Valid Disbursement Date**

When entering a **Disbursement Date** on the Send Disbursement Info (734) screen in Lender Connect, a label displays, showing you how to enter the correct format of month, day and year (**mm/dd/yyyy**).

You can also click the new calendar icon to select the month, day and year to populate this field in the correct format automatically.

| Upload local Document | Get Doc from SureClose |        |        |        |                    |                   |        |    |
|-----------------------|------------------------|--------|--------|--------|--------------------|-------------------|--------|----|
| FundedLoanAmount      | FundedType             | Disbu  | irsem  | entDa  | ite <sub>(mn</sub> | n/dd/yyy          | y)     |    |
|                       |                        | • 2010 | 8/08/2 | 8      |                    | Ē                 |        |    |
|                       |                        | 201    | 8/08/2 | 8      |                    | 018               |        | +  |
| DisbursementReference |                        | Su     | Мо     | Tu     | We                 | N                 | Fr     | Sa |
|                       |                        | 26     | 27     | 28     | 29                 | v <sup>3</sup> 30 | 31     | 1  |
|                       |                        | 2      | 3      | 4      | 5                  | 6                 | 7      | 8  |
|                       |                        | 9      | 10     | 11     | 12                 | 13                | 14     | 15 |
| Event                 |                        | 16     | 17     | 18     | 19                 | 20                | 21     | 22 |
|                       |                        | 23     | 24     | 25     | 26                 | 27                | 28     | 29 |
| Comment               |                        | 30     | 1      | 2      | 3                  | 4                 | 5      | 6  |
|                       |                        | т      | hursd  | ay, Se | eptem              | iber 1            | 3, 201 | 8  |

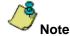

Once the correct date format is selected (mm/dd/yyyy), the system will then convert this date format into the RealEC required format.

# **Disbursement Worksheet**

## **Printing Multiple Checks**

You can now print multiple checks simultaneously on the Disbursement Worksheet.

#### Steps

- 1. From the Disbursement Worksheet, hold down the Control key and select multiple parties or lines.
- 2. Click the existing Write Checks button to write checks for the multiple lines/parties selected.

| scr | ow Unit                                                     | t: 20                                                  | 12 - E      | scrow | Unit A | Ą |      |        |     |   |    |                   |      |     |       |       |      |        |     |         |                                      |
|-----|-------------------------------------------------------------|--------------------------------------------------------|-------------|-------|--------|---|------|--------|-----|---|----|-------------------|------|-----|-------|-------|------|--------|-----|---------|--------------------------------------|
| anl | k Accou                                                     | int: Co                                                | de1 -       | Code  | 1      |   |      |        |     |   |    |                   |      |     |       |       |      |        |     |         |                                      |
|     | 88                                                          | Z                                                      | 2           | A     | ō,     | 1 | 巤    |        | ß   | 置 | 5  | 1                 |      | 宜   | n     | X     | Ē    | 6      | ¢   |         |                                      |
|     |                                                             | ~                                                      | _           |       |        | 4 | -1/5 | te Che |     |   | 02 |                   |      | * * | -     |       |      |        | · · |         | \$100,040.0                          |
|     |                                                             |                                                        |             |       |        |   | WY   | te Che | eok |   |    |                   |      |     |       |       |      |        |     | Total:  | \$103,946.0                          |
| Dis | bursem                                                      | nents                                                  |             |       |        |   |      |        |     |   |    |                   |      |     |       |       |      |        |     |         |                                      |
| Pri | nted Na                                                     | ime & i                                                | Addre       | SS    |        |   |      |        |     |   |    |                   |      | 1   | Disbu | irsem | ents | Total: |     |         | \$157,946.0                          |
|     | Descri                                                      | ription                                                |             |       |        |   |      |        |     |   |    | Lin               | e≢   |     | Date  |       | Re   | feren  | ce# |         | Amou                                 |
|     | Amortiz<br>Docum<br>Genera                                  | entary                                                 | Stamp       |       |        |   |      |        |     |   |    | 809<br>872<br>874 |      |     |       |       |      |        |     |         | \$809.<br>\$722.<br>\$42.            |
|     | Genera                                                      | al Coun                                                | sare        | -     |        |   |      |        |     |   |    |                   |      |     |       |       |      |        |     | Total:  | \$1,573.0                            |
|     | Genera                                                      | al Coun                                                | sara        | -     |        |   |      |        |     |   |    |                   |      |     |       |       |      |        |     | TOTAL   | \$1,01.04                            |
| 02  | Billie P<br>1 Billie<br>Houste                              | Pyron<br>e Road                                        |             |       |        |   |      |        |     |   |    |                   |      |     |       |       |      |        |     | T OCUL  | \$1,513.4                            |
| 02  | Billie P<br>1 Billie                                        | Pyron<br>e Road<br>on, TX                              | 77056       |       |        |   |      |        |     |   |    | 810               | )2-1 |     |       |       |      |        |     | - Count |                                      |
| D2  | Billie P<br>1 Billie<br>Houste                              | Pyron<br>e Road<br>on, TX                              | 77056       |       |        |   |      |        |     |   |    | 810               | )2-1 |     |       |       |      |        |     | Total:  | \$1,313.0<br>\$102.0<br>\$102.0      |
|     | Billie P<br>1 Billie<br>Houste<br>Applica                   | Pyron<br>Road<br>on, TX<br>ation Fe                    | 77050<br>:e | 5     |        |   |      |        |     |   |    |                   |      |     |       |       |      |        |     |         | \$102.0<br><b>\$102.0</b>            |
|     | Billie P<br>1 Billie<br>Houste<br>Applica<br>buyer<br>Radon | Pyron<br>e Road<br>on, TX<br>ation Fe<br>new<br>Inspec | 77050<br>:e | 5     |        |   |      |        |     |   |    | 132               | 2-1  |     |       |       |      |        |     |         | \$102.<br><b>\$102.</b><br>\$1,322.0 |
| 02  | Billie P<br>1 Billie<br>Houste<br>Applica                   | Pyron<br>e Road<br>on, TX<br>ation Fe<br>new<br>Inspec | 77050<br>:e | 5     |        |   |      |        |     |   |    |                   | 2-1  |     |       |       |      |        |     |         | \$102.0                              |

This feature does not affect Master Disbursement Worksheets.

### **Unlocked Earnest Lines**

Note

Previously, earnest money was grouped with other deposits. You could not switch settlement statements on a file where the Earnest Money was grouped with another line and receipted.

Now you no longer need to ungroup your earnest money. You can now switch settlement statements on a file with ease.

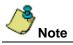

For previously created files that had earnest lines already added, you will need to either **Reset Disbursement Worksheet**, or **remove existing and add new earnest lines (from Closing)** to have them ungrouped by default.

| <del></del>                |                               |                               |               |
|----------------------------|-------------------------------|-------------------------------|---------------|
| I he earnest lines that by | v default will be undroubed o | on Disbursement Worksheet are | as following: |
|                            |                               |                               |               |

| CD Lines                    | HUD-1                                                | HUD-1A                                                         | HUD-1 2010                        | HUD-1A 2010                                               | Closing<br>Statement                     |  |  |  |
|-----------------------------|------------------------------------------------------|----------------------------------------------------------------|-----------------------------------|-----------------------------------------------------------|------------------------------------------|--|--|--|
| 201 - Deposit               | 201 – Deposit or<br>Earnest money                    | No line for this<br>Deposit in this<br>Settlement<br>Statement | 201 – Deposit or<br>Earnest money | No line for<br>Deposit in this<br>Settlement<br>Statement | 201 – Earnest<br>Money with<br>Carryover |  |  |  |
| 291 – Additional<br>Deposit | No items for Additional Deposits in these Statements |                                                                |                                   |                                                           |                                          |  |  |  |

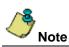

Each subline of mentioned earnest lines will also by default fall under their own group on the Disbursement Worksheet.

# Defects

The following defects were addressed in AIM+ 7.5:

#### Documents

• An Invalid prompt no longer displays on the Documents screen for a Placeholder message (when a company has not opted in for the SureClose Drag and Drop feature).

# **Additional Information**

### Accessing AIM+

You can access AIM+ one of two ways depending on your setup:

- If you access AIM+ through the Citrix environment, AIM+ is automatically updated to the latest version when you log in. If you are new to StewartWorkPlace or TitleWorkPlace, contact Customer Care at 1.855.330.2800 for assistance.
- If you are using AIM+ in a Citrix environment, maximize the Citrix screen and the AIM+ screen for best viewing results.

# Training

Through the AIM+ Help Contents, you can access an online library of interactive tutorials and quick reference cards by clicking the **Additional Learning Resources** link or navigate to the <u>AIM+ Training Center</u> page.

### **Technical Support**

For technical support, contact Stewart Customer Care Center at 1.877.800.3132 or CustomerCare@stewart.com.